# **ScoutNet.de APIs Documentation** *Release 0.2*

**Jan Brohl**

**09.06.2018**

# Inhalt

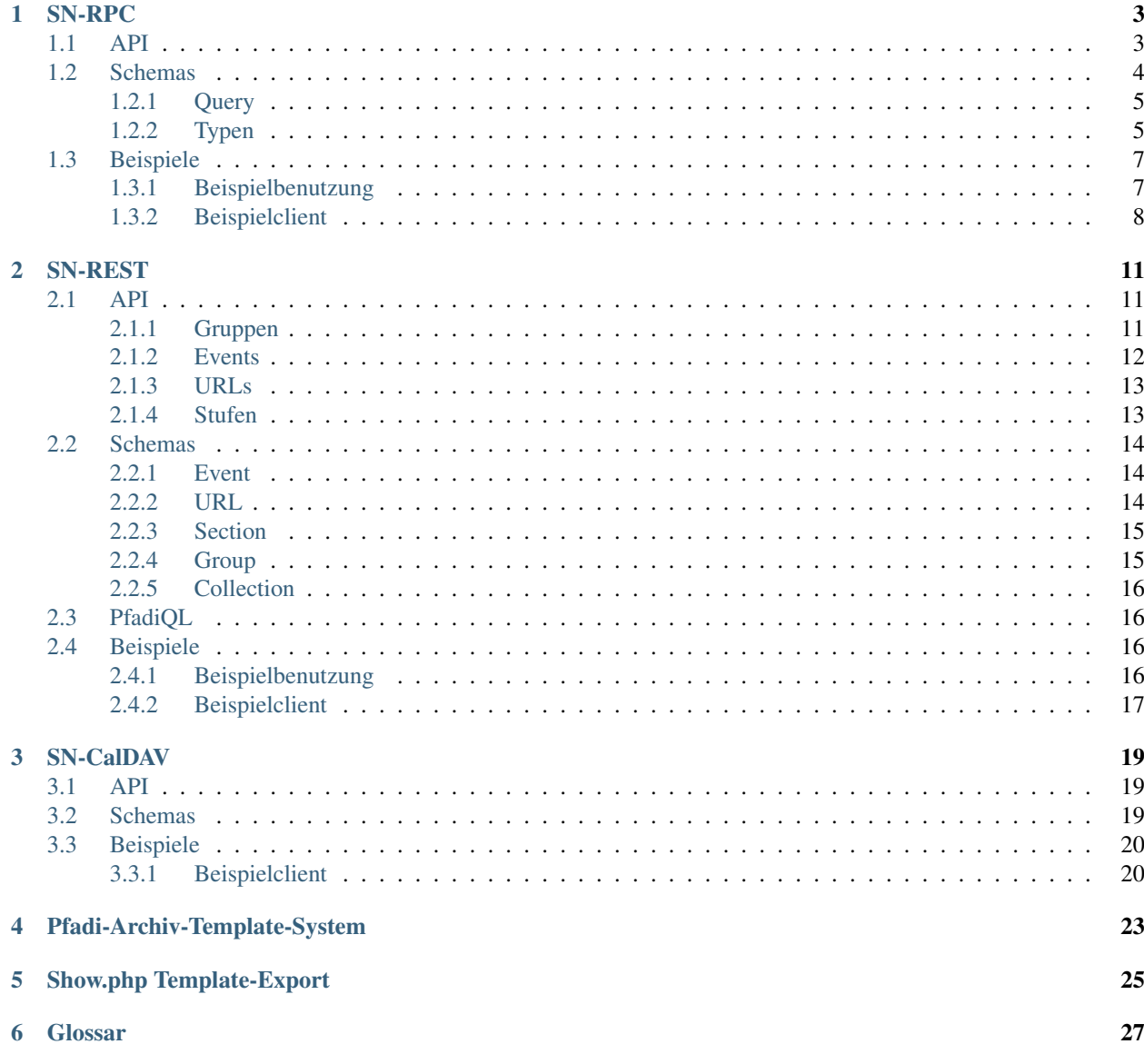

### **[HTTP Routing Table](#page-32-0) 29**

Es gib im Grunde genommen 5 APIs:

- den Webservice der laut [Doku](https://www.scoutnet.de/api-info/webservice.html) "*[RPC](#page-30-1)* im *[REST](#page-30-2)*-Stil mit *[JSON](#page-30-3)* als Datenaustauschformat implementiert" im weiteren Text *[SN-REST](#page-14-0)* genannt
- den anderen Webservice den man per *[JSON-RPC](#page-30-4)* (1.0) über HTTP(S) POST ansprechen kann im weiteren Text *[SN-RPC](#page-6-0)* genannt
- den CalDAV-Webservice der Lese- und Schreib-Zugriff auf Kalender nach dem *[CalDAV](#page-30-5)*-Protokoll (mit Abweichungen) über HTTP(S) ermöglicht - im weitern Text *[SN-CalDAV](#page-22-0)* genannt
- das Pfadi-Archiv-Template-System
- das Kalender-Template-System von show.php

## SN-RPC

<span id="page-6-4"></span><span id="page-6-0"></span>Falls Du hier etwas noch nicht findest kannst du in den Quälcode des offiziellen Clients auf [https://github.com/scoutnet/](https://github.com/scoutnet/plugins.sn_webservice) [plugins.sn\\_webservice](https://github.com/scoutnet/plugins.sn_webservice) schauen. . .

## <span id="page-6-1"></span>**1.1 API**

Alle Aufrufe gehen per JSON-RPC (1.0) per HTTP-POST an die selbe URL:

```
POST https://www.scoutnet.de/jsonrpc/server.php
```
Die Doku zu den Funktionen ist fast direkt kopiert aus dem Server-Code.

```
get_data_by_global_id(global_id[, query ])
```
Return Data

Parameter

- **global\_id** (array|string) Global id for which we want elements
- **query**  $(object) Query$  $(object) Query$  to filter the elements
- Rückgabe Elemente als Attribute eines Objects die Namen sind zusammengesetzt aus *[Typen](#page-8-1)* und IDs

**checkPermission**(*type*, *global\_id*, *username*, *auth*)

Checks if user has permission for object

#### Parameter

- **type** (string) type of the record
- **global\_id** (integer) global Id of the object to check for
- **username** (string) username of the User
- **auth**  $(string)$  JSON-serialized array containing the a timestamp and two hashes(sha1 and md5) of the three other parameters which is encrypted with AES-CBC with the Users Api key and IV=1234567890123456

Rückgabe 0 if object is stored, 1 if user is not allow, 2 if an other error occured

<span id="page-7-1"></span>**requestPermission**(*type*, *global\_id*, *username*, *auth*)

Request permission for object

#### Parameter

- **type** (string) Type of Record
- **global\_id** (integer) Global id of Object to request for
- **username** (string) Username
- **auth** (string) JSON-serialized array containing the a timestamp and two hashes(shal and md5) of the three other parameters which is encrypted with AES-CBC with the Users Api key and IV=1234567890123456

Rückgabe 0 if object is stored

#### **setData(type,id,object,username,auth**()

Writes Data to scoutnet

#### Parameter

- **type** (string) this is the type of the record
- **id** (*integer*) the unique id of the object (if this is -1 the object is created)
- **object** (object) the object itself
- **username** (string) the username of the user
- **auth** (string) JSON-serialized array containing the a timestamp and two hashes(shal) and md5) of the four other parameters which is encrypted with AES-CBC with the Users Api key and IV=1234567890123456

Rückgabe 0 if object is stored, 1 if user is not allow, 2 if an other error occured

### **deleteObject**(*type*, *global\_id*, *id*, *username*, *auth*)

Deletes object from scoutnet

#### Parameter

- **type** (string) this is the type of the record
- **global\_id** (integer) the global id for the object
- **id** (integer) the unique id of the object
- **username** (string) the username of the user
- **auth**  $(string)$  JSON-serialized array containing the a timestamp and two hashes(shal) and md5) of the three other parameters which is encrypted with AES-CBC with the Users Api key and IV=1234567890123456

Rückgabe 0 if object is stored, 1 if user is not allow, 2 if an other error occured

Die Erzeugung des Auth-Strings ist etwas kompliziert aber sie sollte funktionieren wie in *[sn\\_rpc.py](#page-11-1)*

### <span id="page-7-0"></span>**1.2 Schemas**

Hier sind *[JSON-Schemas](#page-30-6)* zu *[SN-RPC](#page-31-0)*

# <span id="page-8-0"></span>**1.2.1 Query**

Bisher ist dies weitgehend spekulativ.

Original: JSON-Schema

Lesbarer:

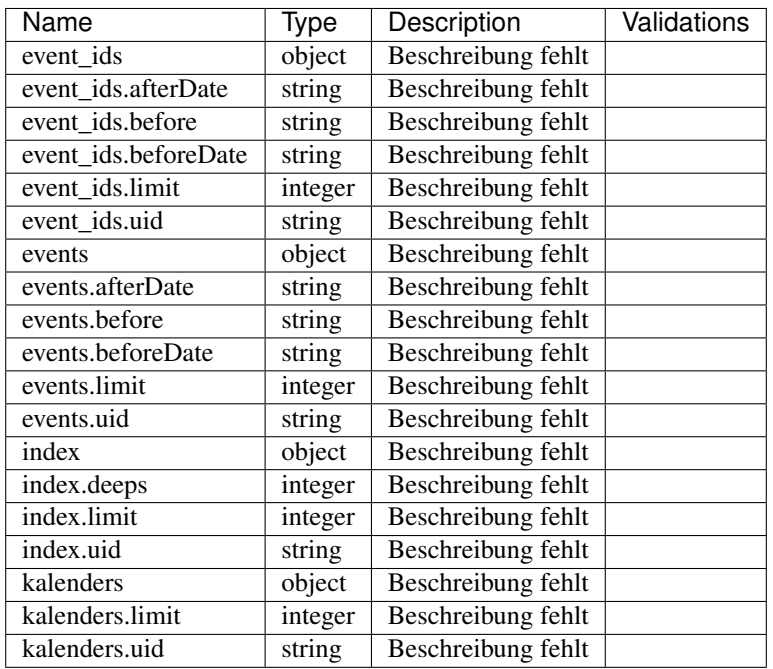

## <span id="page-8-1"></span>**1.2.2 Typen**

Typen für die Attribute des Antwortobjekts von [get\\_data\\_by\\_global\\_id\(\)](#page-6-2)

### **Event**

Original: JSON-Schema

Lesbarer:

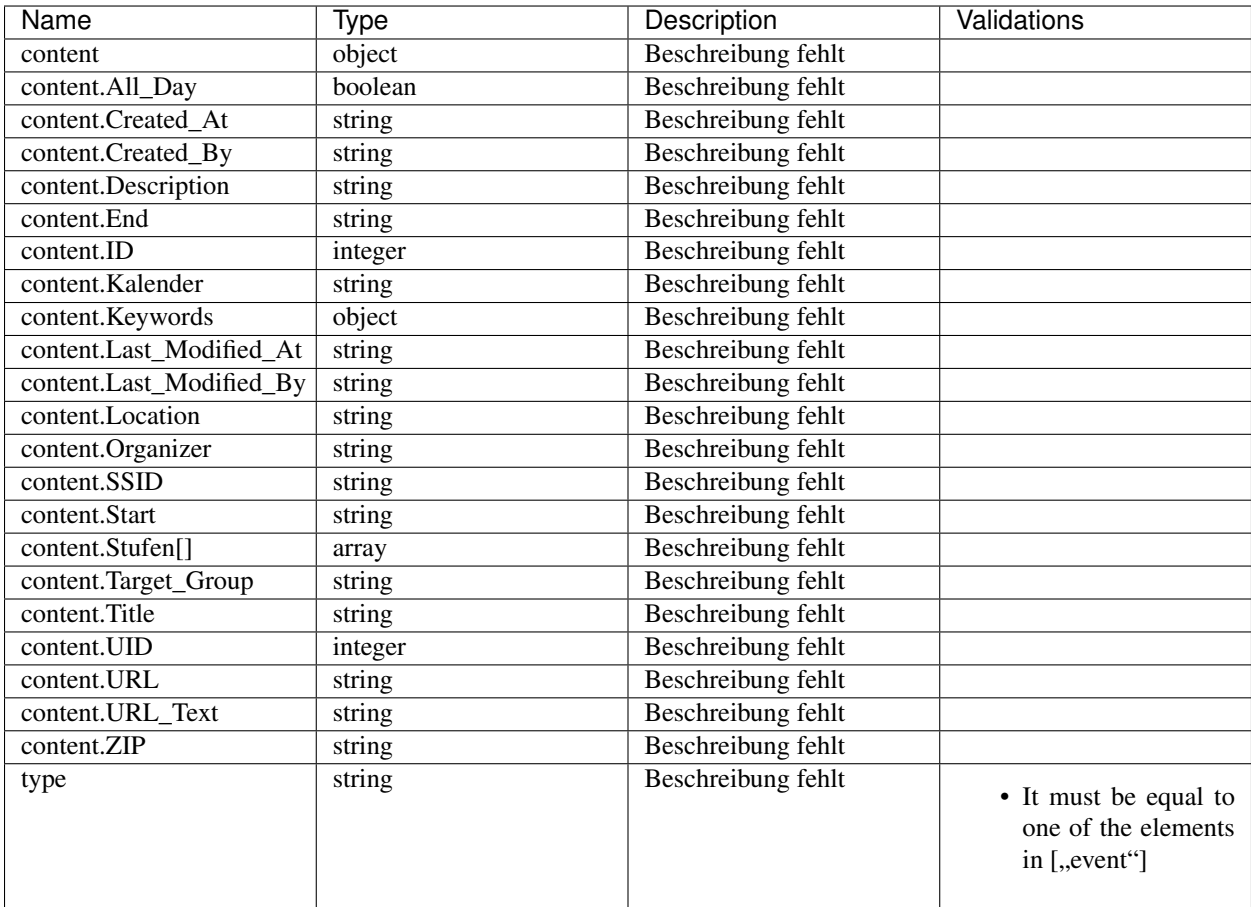

#### **Kalender**

Original: JSON-Schema

Lesbarer:

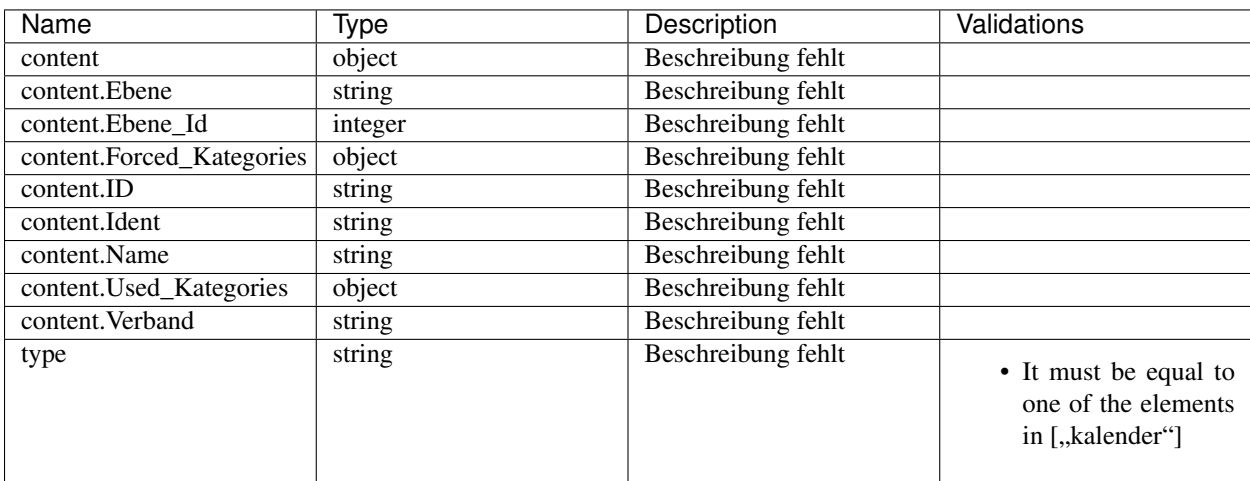

#### **Index**

Original: JSON-Schema

Lesbarer:

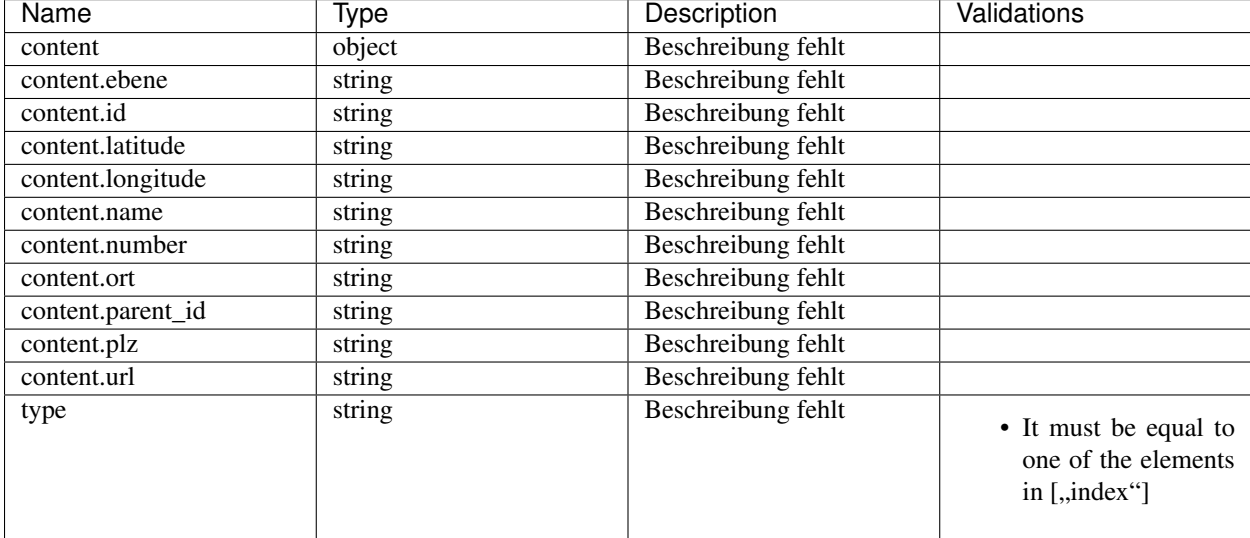

## <span id="page-10-0"></span>**1.3 Beispiele**

Teilweise getestet mit *[Python](#page-30-7)* 3.5, benötigt *[Bibliothek requests](#page-31-1)* und *[Bibliothek pycrypto](#page-31-2)*

### <span id="page-10-1"></span>**1.3.1 Beispielbenutzung**

Aufrufe der Funktionen von *[sn\\_rpc.py](#page-11-1)*

Events für Gruppe 4 abfragen:

get\_data\_by\_global\_id("4",{"events":{}})

Events für Gruppe 4 und 3 abfragen:

get\_data\_by\_global\_id(["4","3"],{"events":{}})

Events für Gruppe 4 abfragen die vor dem 12.01.2012 liegen:

get\_data\_by\_global\_id("4",{"events":{"before":"12.01.2012"}})

Info über Gruppe 4 abfragen:

get\_data\_by\_global\_id("4",{"index":{}})

Übergeordnete Gruppe zu Gruppe 4 suchen:

```
get_data_by_global_id("4",{"index":{}})
```
### <span id="page-11-1"></span><span id="page-11-0"></span>**1.3.2 Beispielclient**

```
1 import os
2 import json
3 import hashlib
4 import time
5 import base64
6 import requests
7 import Crypto.Cipher.AES
8
9
10 SN_RPC_URL = "https://www.scoutnet.de/jsonrpc/server.php"
11
12 SN_RPC_IV = b'1234567890123456'
13
14
15 class RPCError(Exception):
16 pass
17
18
19 def rpc(url, method, *params):
\frac{1}{20} \frac{1}{20} \frac{1}{20} \frac{1}{20} \frac{1}{20} \frac{1}{20} \frac{1}{20} \frac{1}{20} \frac{1}{20} \frac{1}{20}21 JSON-RPC 1.0 über HTTP(S) POST
\frac{22}{} \frac{1}{2} \frac{1}{2} \frac{1}{2} \frac{1}{2} \frac{1}{2} \frac{1}{2} \frac{1}{2} \frac{1}{2} \frac{1}{2} \frac{1}{2} \frac{1}{2} \frac{1}{2} \frac{1}{2} \frac{1}{2} \frac{1}{2} \frac{1}{2} \frac{1}{2} \frac{1}{2} \frac{1}{2} \frac{1}{2} \frac{1}{2} _{23} call_id = os.urandom(16).hex()
24 json_data = {
25 "method": method,
26 "params": params,
27 "id": call_id
28 }
29 got = requests.post(
30 url,
31 json=json_data
32 ).json()
\left| \right| e = got ["error"]
34 if e is not None:
35 raise RPCError(e)
36 return got["result"]
37
38
39 def get_data_by_global_id(global_id, query={}):
40 return rpc(
41 SN_RPC_URL,
42 "get_data_by_global_id",
43 global_id,
44 query
45 )
46
47
48 def checkPermission(type, global_id, username, auth):
49 return rpc(
50 SN_RPC_URL,
51 "checkPermission",
52 type,
53 global_id,
```
Quellcode 1: sn\_rpc.py

(Fortsetzung auf der nächsten Seite)

(Fortsetzung der vorherigen Seite)

```
54 username,
55 auth
56 )
57
58
59 def requestPermission(type, global_id, username, auth):
60 return rpc(
61 SN_RPC_URL,
62 "requestPermission",
63 type,
64 global_id,
65 username,
66 auth
67 )
68
69
70 def setData(type, id, object, username, auth):
71 return rpc(
72 SN_RPC_URL,
73 "requestPermission",
74 type,
75 id,
76 object,
77 username,
78 auth
79 )
80
81
82 def deleteObject(type, global_id, id, username, auth):
83 return rpc(
84 SN_RPC_URL,
85 "requestPermission",
86 type,
87 global_id,
88 id,
89 username,
90 auth
91 )
92
93
94 def generate_auth(api_key, check_value):
95 auth = {
96 "sha1": hashlib.sha1(check_value).hexdigest(),
97 \parallel \blacksquare \blacksquare 98 "time": time.time()
99 }
_{100} auth = json.dumps(auth).encode("ascii")
101 first_block = os.urandom(16)
102 | aes = Crypto.Cipher.AES.new(api_key, Crypto.Cipher.AES.MODE_CBC, SN_RPC_IV)
103 blocks = first_block + auth
104 blocks = blocks + bytes(16 - len(blocks) \frac{1}{6} 16) # padding
105 out = aes.encrypt(blocks)
106 out = base64.b64encode(out)
107 for a, b in ((b^{+1}, b^{+1}), (b^{+})^{+}, b^{+}), (b^{+1}, b^{+}), (b^{+1}, b^{+}):
108 out = out.replace(a, b)
109 return out
110
```
(Fortsetzung auf der nächsten Seite)

(Fortsetzung der vorherigen Seite)

```
111
112 def generate_check_value(*args):
113 return ("".join(str(p) for p in args)).encode("ascii")
```
# SN-REST

<span id="page-14-0"></span>Was Du hier etwas noch nicht findest, steht vielleicht in der offiziellen Doku auf [https://www.scoutnet.de/api-info/](https://www.scoutnet.de/api-info/webservice.html) [webservice.html](https://www.scoutnet.de/api-info/webservice.html)

### <span id="page-14-1"></span>**2.1 API**

### <span id="page-14-2"></span>**2.1.1 Gruppen**

<span id="page-14-3"></span>**GET https://www.scoutnet.de/api/0.2/group/** Eine Gruppe (*[Group](#page-18-1)*) abrufen.

#### Query Parameters

• **json** (JSON-Array) – *[PfadiQL](#page-19-1)*-Anfrage

<span id="page-14-7"></span>**GET https://www.scoutnet.de/api/0.2/groups/** Eine Sammlung (*[Collection](#page-19-0)*) von Gruppen (*[Group](#page-18-1)*) abrufen.

#### Query Parameters

• **json** (JSON-Array) – *[PfadiQL](#page-19-1)*-Anfrage

<span id="page-14-4"></span>**GET https://www.scoutnet.de/api/0.2/group/**(*group\_id*)**/** Eine Gruppe (*[Group](#page-18-1)*) abrufen.

#### Parameters

- **group\_id** ID der Gruppe
- <span id="page-14-6"></span>**GET https://www.scoutnet.de/api/0.2/group/**(*group\_id*)**/events/** Sammlung (*[Collection](#page-19-0)*) von Events (*[Event](#page-17-1)*) zu einer Gruppe abrufen.

#### <span id="page-14-5"></span>**Parameters**

• **group\_id** – ID der Gruppe

**GET https://www.scoutnet.de/api/0.2/group/**(*group\_id*)**/children/** Sammlung (*[Collection](#page-19-0)*) von untergeordneten Gruppen (*[Group](#page-18-1)*) zu einer Gruppe abrufen.

#### **Parameters**

- **group\_id** ID der Gruppe
- <span id="page-15-4"></span>**GET https://www.scoutnet.de/api/0.2/group/**(*group\_id*)**/parent/** Direkt übergeordnete Gruppe (*[Group](#page-18-1)*) zu einer Gruppe abrufen.

#### **Parameters**

- **group\_id** ID der Gruppe
- <span id="page-15-5"></span>**GET https://www.scoutnet.de/api/0.2/group/**(*group\_id*)**/parent/** *layer***/** Übergeordnete Gruppe (*[Group](#page-18-1)*) zu einer Gruppe abrufen.

#### **Parameters**

- **group\_id** ID der Gruppe
- **layer** Ebene der übergeordneten Gruppe
- <span id="page-15-6"></span>**GET https://www.scoutnet.de/api/0.2/group/**(*group\_id*)**/parents/** Sammlung (*[Collection](#page-19-0)*) übergeordneter Gruppen (*[Group](#page-18-1)*) zu einer Gruppe abrufen.

Zu tun: was bedeutet der options-parameter?

#### Parameters

- **group\_id** ID der Gruppe
- <span id="page-15-8"></span>**GET https://www.scoutnet.de/api/0.2/group/**(*group\_id*)**/urls/** Sammlung (*[Collection](#page-19-0)*) von URLs (*[URL](#page-17-2)*) zu einer Gruppe abrufen.

**Parameters** 

- **group\_id** ID der Gruppe
- <span id="page-15-7"></span>**GET https://www.scoutnet.de/api/0.2/group/**(*group\_id*)**/sections/** Sammlung (*[Collection](#page-19-0)*) von Stufen (*[Section](#page-18-0)*) zu einer Gruppe abrufen.

#### **Parameters**

• **group\_id** – ID der Gruppe

### <span id="page-15-0"></span>**2.1.2 Events**

<span id="page-15-1"></span>**GET https://www.scoutnet.de/api/0.2/event/** Event (*[Event](#page-17-1)*) abrufen.

#### Query Parameters

- **json** (JSON-Array) *[PfadiQL](#page-19-1)*-Anfrage
- <span id="page-15-3"></span>**GET https://www.scoutnet.de/api/0.2/events/** Eine Sammlung (*[Collection](#page-19-0)*) von Events (*[Event](#page-17-1)*) abrufen.

#### <span id="page-15-2"></span>Query Parameters

• **json** (JSON-Array) – *[PfadiQL](#page-19-1)*-Anfrage

**GET https://www.scoutnet.de/api/0.2/event/**(*event\_id*)**/** Event (*[Event](#page-17-1)*) abrufen.

**Parameters** 

- **event\_id** ID des Events
- <span id="page-16-2"></span>**GET https://www.scoutnet.de/api/0.2/event/**(*event\_id*)**/group/** Gruppe (*[Group](#page-18-1)*) zu Event abrufen.

#### **Parameters**

• **event\_id** – ID des Events

### <span id="page-16-0"></span>**2.1.3 URLs**

<span id="page-16-6"></span>**GET https://www.scoutnet.de/api/0.2/url/** URL (*[URL](#page-17-2)*) abrufen.

#### Query Parameters

- **json** (JSON-Array) *[PfadiQL](#page-19-1)*-Anfrage
- <span id="page-16-8"></span>**GET https://www.scoutnet.de/api/0.2/urls/** Eine Sammlung (*[Collection](#page-19-0)*) von URLs (*[URL](#page-17-2)*) abrufen.

#### Query Parameters

- **json** (JSON-Array) *[PfadiQL](#page-19-1)*-Anfrage
- <span id="page-16-7"></span>**GET https://www.scoutnet.de/api/0.2/url/**(*url\_id*)**/** URL (*[URL](#page-17-2)*) abrufen.

**Parameters** 

• **url\_id** – ID der URL

### <span id="page-16-1"></span>**2.1.4 Stufen**

<span id="page-16-3"></span>**GET https://www.scoutnet.de/api/0.2/section/** Stufe (*[Section](#page-18-0)*) abrufen.

#### Query Parameters

- **json** (JSON-Array) *[PfadiQL](#page-19-1)*-Anfrage
- <span id="page-16-5"></span>**GET https://www.scoutnet.de/api/0.2/sections/** Eine Sammlung (*[Collection](#page-19-0)*) von Stufen (*[Section](#page-18-0)*) abrufen.

#### Query Parameters

- **json** (JSON-Array) *[PfadiQL](#page-19-1)*-Anfrage
- <span id="page-16-4"></span>**GET https://www.scoutnet.de/api/0.2/section/**(*section\_id*)**/** Stufe (*[Section](#page-18-0)*) abrufen.

#### **Parameters**

• **section\_id** – ID der Stufe

# <span id="page-17-0"></span>**2.2 Schemas**

#### Hier sind *[JSON-Schemas](#page-30-6)* zu *[SN-REST](#page-31-3)*

Noch ist das nur alles automatisch erzeugt und gibt nur eine Übersicht welche felder es überhaupt gibt.

### <span id="page-17-1"></span>**2.2.1 Event**

Original: JSON-Schema

Lesbarer:

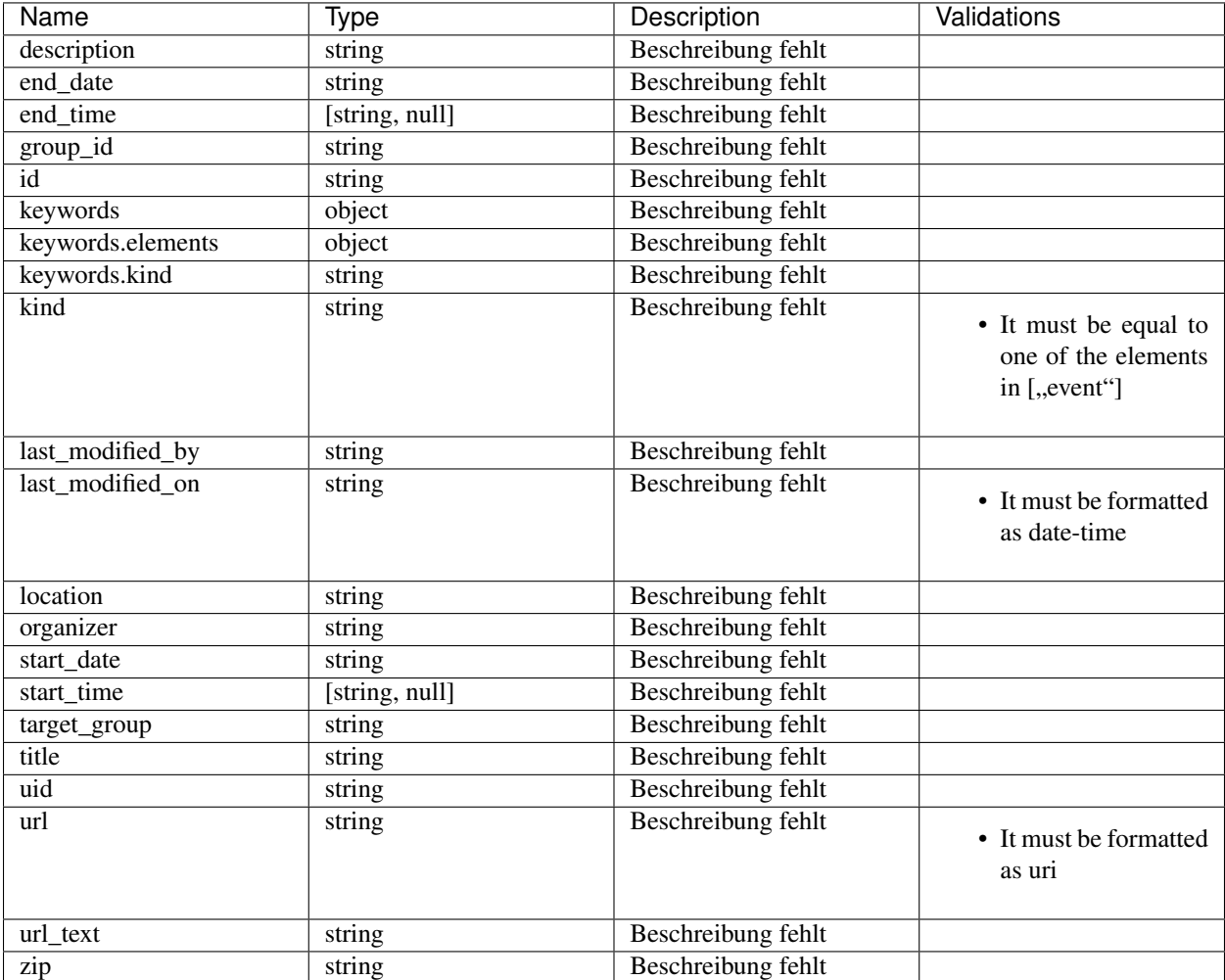

### <span id="page-17-2"></span>**2.2.2 URL**

Original: JSON-Schema

Lesbarer:

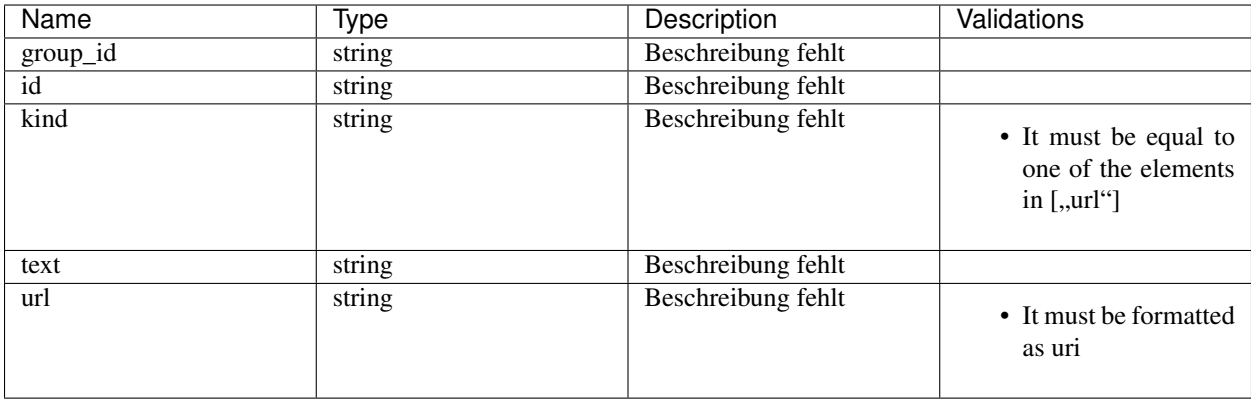

### <span id="page-18-0"></span>**2.2.3 Section**

Original: JSON-Schema

Lesbarer:

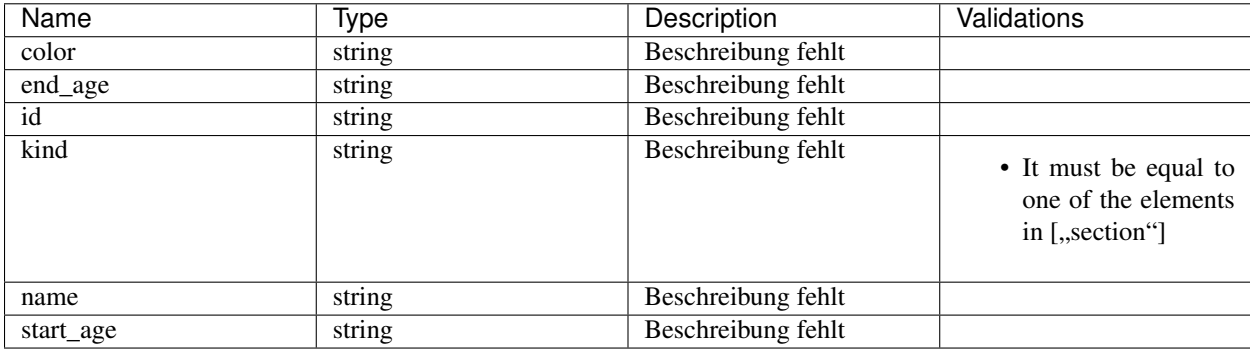

### <span id="page-18-1"></span>**2.2.4 Group**

Original: JSON-Schema

Lesbarer:

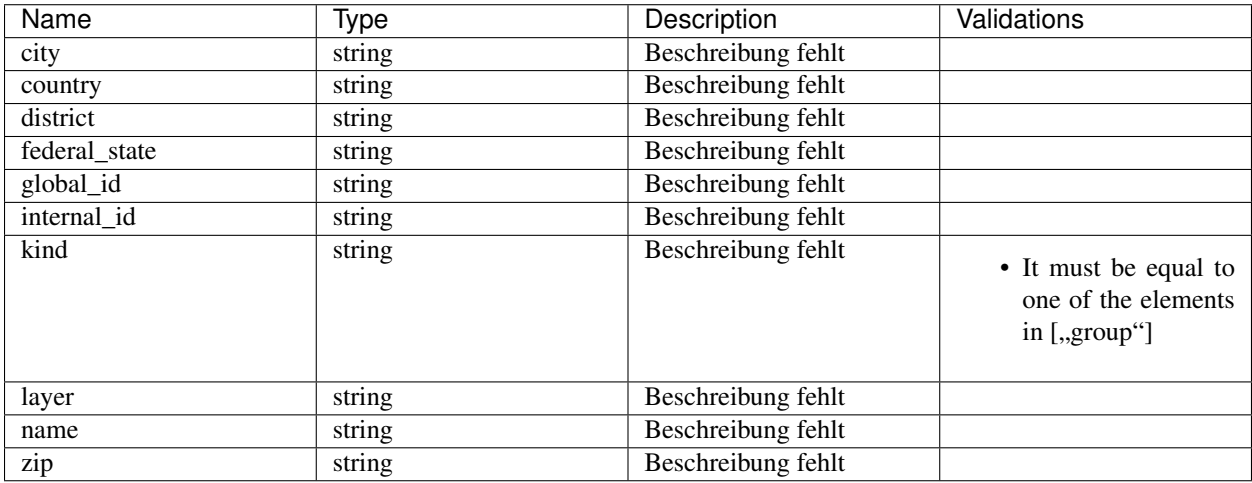

### <span id="page-19-0"></span>**2.2.5 Collection**

Original: JSON-Schema

Lesbarer:

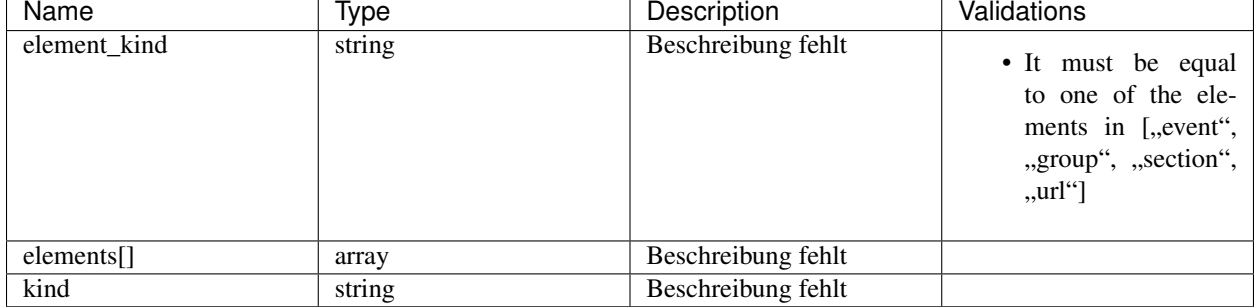

## <span id="page-19-1"></span>**2.3 PfadiQL**

Hier gibt es noch nichts zu sehen aber es gibt schon eine Doku auf <https://www.scoutnet.de/api-info/pfadiql.html>

## <span id="page-19-2"></span>**2.4 Beispiele**

Getestet mit *[Python](#page-30-7)* 3.5, benötigt *[Bibliothek requests](#page-31-1)*

### <span id="page-19-3"></span>**2.4.1 Beispielbenutzung**

Aufrufe der Funktionen von *[sn\\_rest.py](#page-11-1)*

Events für Gruppe 4 abfragen:

sn\_rest("group/4/events/")

Events für Gruppe 4 und 3 abfragen:

sn\_rest("/events/","group\_id=? or group\_id=?",["4","3"])

Events für Gruppe 4 abfragen die vor dem 12.01.2012 liegen:

sn\_rest("group/4/events/", "end\_date < ?",["2012-01-12"])

Info über Gruppe 4 abfragen:

sn\_rest("group/4/")

Übergeordnete Gruppe zu Gruppe 4 suchen:

sn\_rest("group/4/parent/")

### <span id="page-20-0"></span>**2.4.2 Beispielclient**

Quellcode 1: sn\_rest.py

```
1 import json
2 import requests
3
4
5 SN_REST_BASE_URL = "https://www.scoutnet.de/api/0.2/"
6
7
8 def sn_rest(path, *args):
9 if args:
10 params = {
11 | "json": json.dumps(args)
\begin{tabular}{c} 12 \\ \hline \end{tabular} \qquad \qquad \begin{tabular}{c} \textbf{12} \\ \textbf{23} \\ \textbf{34} \\ \textbf{45} \\ \textbf{56} \\ \textbf{67} \\ \textbf{78} \\ \textbf{88} \\ \textbf{89} \\ \textbf{90} \\ \textbf{100} \\ \textbf{112} \\ \textbf{121} \\ \textbf{131} \\ \textbf{142} \\ \textbf{151} \\ \textbf{163} \\ \textbf{183} \\ \textbf{191} \\ \textbf{192} \\ \textbf{193} \\ \textbf{1913 else:
14 | params = {}
15 return requests.get(
16 SN_REST_BASE_URL + path,
17 params=params
18 ).json()
```
# SN-CalDAV

<span id="page-22-0"></span>Eigentlich gibt es hier nicht viel zu sagen weil die sich Scoutnet.de hier weitgehend an die Standards hält.

# <span id="page-22-1"></span>**3.1 API**

Die API entspricht bis auf eine Ausnahme der den offiziellen Standards die auf mehrere Dokumente verteilt sind - die [Wikipedia-Seite](https://de.wikipedia.org/wiki/CalDAV) ist hier ein guter Start.

Es gibt einen wichtigen Unterschied zu CalDAV: ScoutNet.de benutzt das Feld [Description](https://tools.ietf.org/html/rfc5545#section-3.8.1.5) für ein *[JSON](#page-30-3)*-Objekt in dem zusätzlich zur Beschreibung andere Daten gespeichert werden mit denen manche CalDAV-Clients nichts anfangen können - genaueres in den zugehörigen *[Schemas](#page-22-2)*.

### <span id="page-22-2"></span>**3.2 Schemas**

Hier ist das *[JSON-Schemas](#page-30-6)* für das Description-Feld *[SN-CalDAV](#page-31-4)*

Original: JSON-Schema

Lesbarer:

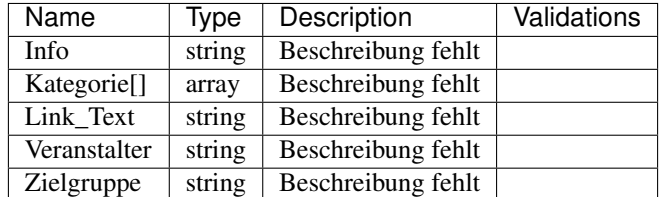

# <span id="page-23-0"></span>**3.3 Beispiele**

Ausprobiert mit *[Python](#page-30-7)* 3.5, benötigt *[Bibliothek iCalendar](#page-31-5)* und *[Bibliothek caldav](#page-31-6)*

Funktioniert aber leider nur in sehr einfachen Fällen - Sonderzeichen im *[JSON](#page-30-3)*-String im Description-Feld machen Probleme. Über Korrekturvorschläge würde ich mich freuen.

Demo für *[sn\\_caldav.py](#page-11-1)*

```
1 import getpass
2 \text{ user} = input("User: ")3 |pw = getpass.getpass()
4 \mid \text{group_id} = \text{input}("Group-ID:")5
6 print()
7 print("Searching calendar...")
s \mid c = get\_cal (user=user, pw=pw, group_id=group_id)
9 print("found", c)
10 print()
11 print("New Event:")
\vert e = LocalEvent (BERLIN.localize (datetime.datetime (2100, 1, 1)),
13 BERLIN.localize(datetime.datetime(2100, 1, 2)),
14 "Testevent")
15 print(e)
16 print()
17 print("Adding Event...")
18 print("saved as", e.add_to_cal(c))
19 print()
20 input("Press enter to delete the event")
21 e.delete_caldav()
22 print("deleted")
```
### <span id="page-23-1"></span>**3.3.1 Beispielclient**

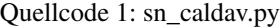

```
1 import icalendar
2 import caldav
3 import json
4 import datetime
5 import pytz
6
7 \t| version = "0.1"8
9
10 DESCRIPTION_MAP = {"info": "Info", "kategorien": "Kategorie", "veranstalter":
   ˓→"Veranstalter",
11 "zielgruppe": "Zielgruppe", "link_text": "Link_Text"}
12
13
14 BERLIN = pytz.timezone("Europe/Berlin")
15
16
17 def decode_description(s):
18 return {k.lower(): v for k, v in json.loads(s.replace('\\"', '"')).items()}
19
```
(Fortsetzung auf der nächsten Seite)

```
(Fortsetzung der vorherigen Seite)
```

```
21 def encode_description(obj):
22 return json.dumps({v: obj[k] for k, v in DESCRIPTION_MAP.items()}).replace('"',
   ˓→'\\"')
23
24
25 def get_cal(user, pw, group_id):
26 url = "https://{user}:{pw}@webcal.scoutnet.de/webcal/{group_id}/".format(
27 user=user, pw=pw, group_id=group_id)
28 client = caldav.DAVClient(url)
29 principal = client.principal()
30 calendars = principal.calendars()
31 return calendars[0]
32
33
34 class LocalEvent:
35 EVENT_MAP = {"summary": "summary", "dtstart": "start", "dtend": "end",
36 "url": "url", "uid": "uid", "created": "created", "last-modified":
   ˓→"modified"}
37
38 def __init__(self, start, end, summary, url="", info="", kategorien=None,..
   ˓→veranstalter="", zielgruppe="", link_text="", uid=None, created=None, modified=None,
   ˓→ caldav_event=None):
39 self.start = start
40 self.end = end
41 self.summary = summary
_{42} self.url = url
43 self.info = info
44 self.kategorien = [] if kategorien is None else kategorien
45 self.veranstalter = veranstalter
46 self.zielgruppe = zielgruppe
47 | self.link_text = link_text
48 self.uid = uid
49 self.created = created
50 self.modified = modified
51 self.caldav event = caldav event
52
53 def to_ical(self):
54 now = datetime.datetime.now(pytz.UTC)
55 cal = icalendar.Calendar()
56 cal.add('prodid', '-//Brohlsoft//ScoutNet.de Python-CalDAV//')
57 | cal.add('version', _version_)
58 event = icalendar. Event ()
59 event.add("url", self.url)
60 event.add('summary', self.summary)
61 event.add('dtstart', self.start)
62 event.add('dtend', self.end)
63 event.add('created', self.created or now)
64 event.add('dtstamp', self.modified or now)
65 event.add('last-modified', self.modified or now)
66 event.add('description', encode_description(dict(info=self.info,
   ˓→kategorien=self.kategorien,
\begin{array}{c|c} \hline \text{67} & \text{12.5} \\ \hline \end{array}˓→veranstalter,
68 zielgruppe=self.zielgruppe,
69 link_text=self.link_text)))
70 event.add('uid', self.uid or caldav.uuid.uuid4())
```
(Fortsetzung auf der nächsten Seite)

(Fortsetzung der vorherigen Seite)

```
71 cal.add_component(event)
73
82
88
93
96
100
111
112
```

```
72 return cal.to_ical()
74 @classmethod
75 def from_ical(cls, s):
76 cal = icalendar.Calendar.from_ical(s)
77 event = cal.subcomponents[0]
78 d = decode_description(event["description"])
79 for k, v in cls.EVENT_MAP.items():
\text{d}[v] = \text{event}[k]81 return cls(**d)
83 @classmethod
84 def load_caldav(cls, caldav_event):
85 obj = cls.from ical(caldavevent.data)
86 obj.caldav_event = caldav_event
87 return obj
89 def save_caldav(self):
90 \quad s = self.to_ical()
91 self.caldav_event.data = s
92 | self.caldav_event.save()
94 def delete_caldav(self):
95 self.caldav_event.delete()
97 def add_to_cal(self, cal):
98 self.caldav event = cal.add event(self.to ical())
99 return self.caldav_event
101 def __repr__(self):
102 return ("LocalEvent(start={start!r}, end={end!r}, summary={summary!r}, url=
   \rightarrow{url!r}, info={info!r}, '
103 | "kategorien={kategorien!r}, veranstalter={veranstalter!r}, zielgruppe=
   ˓→{zielgruppe!r}, "
104 | "link_text={link_text!r}, uid={uid!r}, created={created!r}, modified=
   ˓→{modified!r}, "
105 \vert caldav_event={caldav_event!r})").format(start=self.start, end=self.
   ˓→end, summary=self.summary,
106 url=self.url, info=self.info,
   ˓→ kategorien=self.kategorien,
107 veranstalter=self.
   ˓→veranstalter, zielgruppe=self.zielgruppe,
108 link_text=self.link_text,
   ˓→uid=self.uid,
109 created=self.created,
   ˓→modified=self.modified,
110 caldav_event=self.caldav_
   ˓→event)
```
# Pfadi-Archiv-Template-System

<span id="page-26-0"></span>Allgemeine Info zum Pfadi-Archiv gibt es auf <https://archiv.scoutnet.de/>

Gute Info zur Benutzung des zugehörigen Template-Systems liegt auf <https://archiv.scoutnet.de/howto.php>

Show.php Template-Export

<span id="page-28-0"></span>Über ein PHP-Script können Kalenderdaten mit Smarty-Templates exportiert werden.

Die Dokumentation dazu ist auf <https://github.com/scoutnet/public/wiki/show.php> zu finden.

### Glossar

<span id="page-30-10"></span><span id="page-30-0"></span>interpreter Ein Interpreter ist ein Programm das Programme ausführt.

- <span id="page-30-7"></span>python Python ist eine Programmiersprache, meint manchmal auch den Standard-Interpreter von [https://www.](https://www.python.org/) [python.org/](https://www.python.org/) .
- <span id="page-30-8"></span>pip Werkzeug zum installieren von Python-Bibliotheken.

Ist bei der Standardinstallation von Python inzwischen dabei aber kann auch direkt von [https://pypi.python.org/](https://pypi.python.org/pypi/pip) [pypi/pip](https://pypi.python.org/pypi/pip) geladen werden.

- <span id="page-30-1"></span>rpc RPC steht für Remote Procedure Call. [https://en.wikipedia.org/wiki/Remote\\_procedure\\_call](https://en.wikipedia.org/wiki/Remote_procedure_call)
- <span id="page-30-2"></span>rest REST steht für Representational State Transfer. [https://en.wikipedia.org/wiki/Representational\\_state\\_transfer](https://en.wikipedia.org/wiki/Representational_state_transfer)
- <span id="page-30-3"></span>json JSON steht für JavaScript Object Notation. <https://en.wikipedia.org/wiki/JSON>
- json-rpc JSON-RPC steht für *[RPC](#page-30-1)* mit *[JSON](#page-30-3)*.

<span id="page-30-9"></span><span id="page-30-4"></span><https://en.wikipedia.org/wiki/JSON-RPC>

icalendar iCalendar ist ein Dateiformat zum Austausch non Kalenderdaten.

<span id="page-30-5"></span><https://de.wikipedia.org/wiki/ICalendar>

caldav CalDAV (Calender Distributed Authoring and Versioning) ist ein Protokoll zum Bearbeiten und Abgleichen von Kalendern.

<span id="page-30-6"></span><https://de.wikipedia.org/wiki/CalDAV>

json-schema Ein JSON-Schema beschreibt wie ein JSON-Dokument aufgebaut sein darf um dem Schema zu entsprechen.

Im Grunde genommen ist es eine Art formal überprüfpbare Dokumentation siehe dazu <http://json-schema.org/>

- <span id="page-31-7"></span><span id="page-31-3"></span>sn-rest SN-REST bezeichnet hier den Webservice der laut [Doku](https://www.scoutnet.de/api-info/webservice.html) "*[RPC](#page-30-1)* im *[REST](#page-30-2)*-Stil mit *[JSON](#page-30-3)* als Datenaustauschformat implementiert".
- <span id="page-31-0"></span>sn-rpc SN-RPC bezeichnet hier den Webservice den man per *[JSON-RPC](#page-30-4)* (1.0) über HTTP(S) POST ansprechen kann.
- <span id="page-31-4"></span>sn-caldav SN-CalDAV bezeihnet hier den Webservice den man per modifiziertem *[CalDAV](#page-30-5)* (+ *[JSON](#page-30-3)*) ansprechen kann.
- <span id="page-31-1"></span>bibliothek requests Requests ist eine Python-Bibliothek für einfache Benutzung von HTTP(S). Kann man mit *[pip](#page-30-8)* laden oder direkt von <https://pypi.python.org/pypi/requests>
- <span id="page-31-5"></span>bibliothek icalendar iCalendar ist eine Python-Bibliothek zum Arbeiten mit *[iCalendar](#page-30-9)*-Datenstrukturen. Kann man mit *[pip](#page-30-8)* laden oder direkt von <https://pypi.python.org/pypi/icalendar>
- <span id="page-31-6"></span>bibliothek caldav Caldav ist eine Python-Bibliothek zum Bearbeiten von *[CalDAV](#page-30-5)*-Kalendern. Kann man mit *[pip](#page-30-8)* laden oder direkt von <https://pypi.python.org/pypi/caldav>
- bibliothek pycrypto Pycrypto ist eine Python-Bibliothek mit kryptografischen Funktionen.

<span id="page-31-2"></span>Kann man mit *[pip](#page-30-8)* laden oder direkt von <https://pypi.python.org/pypi/pycrypto>

# HTTP Routing Table

<span id="page-32-0"></span>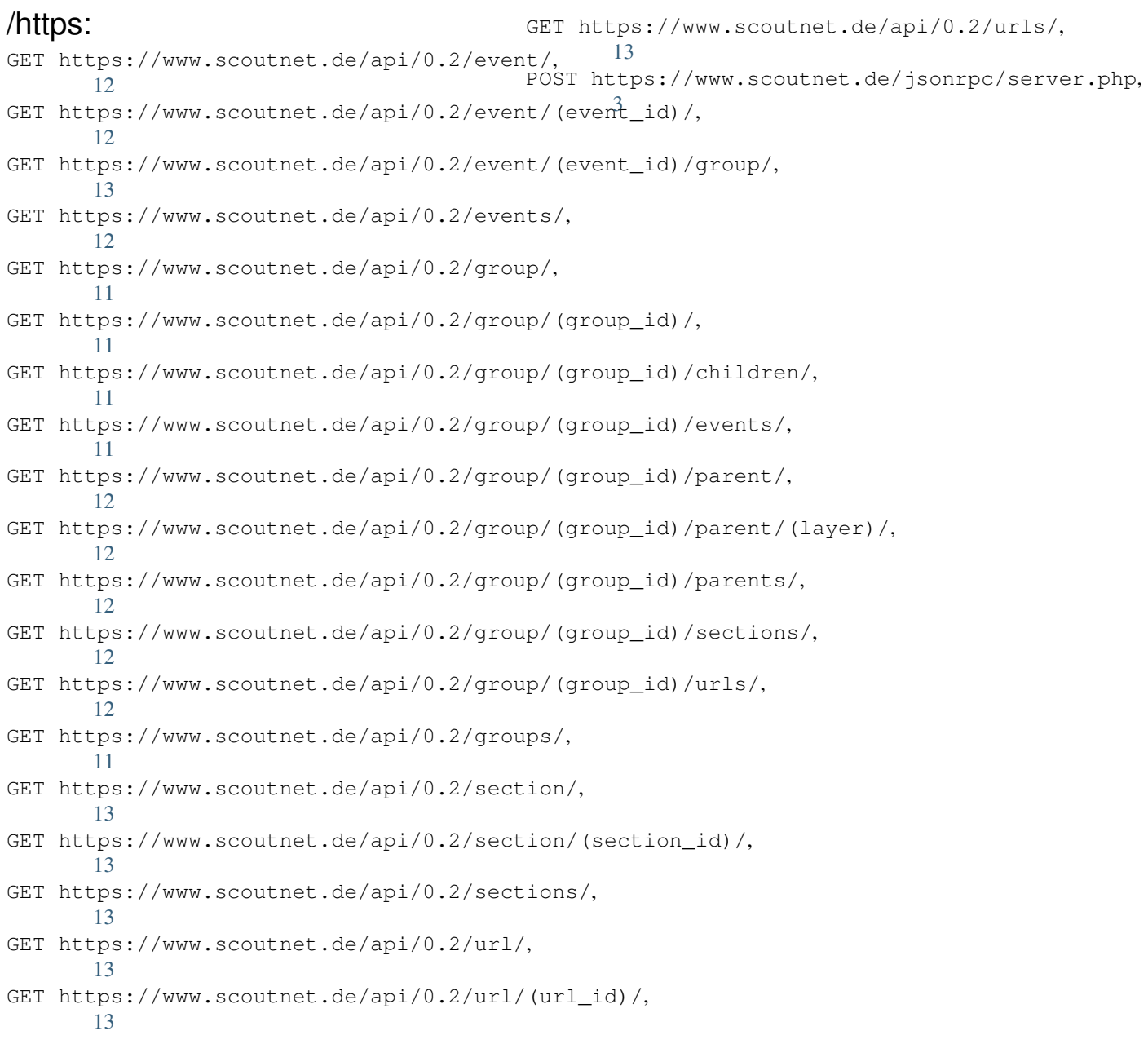

# **Stichwortverzeichnis**

# B

bibliothek caldav, [28](#page-31-7) bibliothek icalendar, [28](#page-31-7) bibliothek pycrypto, [28](#page-31-7) bibliothek requests, [28](#page-31-7)

# C

caldav, [27](#page-30-10) checkPermission() (Standard-Funktion), [3](#page-6-4)

# D

deleteObject() (Standard-Funktion), [4](#page-7-1)

## G

get\_data\_by\_global\_id() (Standard-Funktion), [3](#page-6-4)

### I

icalendar, [27](#page-30-10) interpreter, [27](#page-30-10)

## J

json, [27](#page-30-10) json-rpc, [27](#page-30-10) json-schema, [27](#page-30-10)

# P

pip, [27](#page-30-10) python, [27](#page-30-10)

# R

requestPermission() (Standard-Funktion), [4](#page-7-1) rest, [27](#page-30-10) rpc, [27](#page-30-10)

# S

setData(type,id,object,username,auth() (Standard-Funktion), [4](#page-7-1) sn-caldav, [28](#page-31-7) sn-rest, [28](#page-31-7) sn-rpc, [28](#page-31-7)